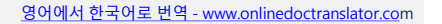

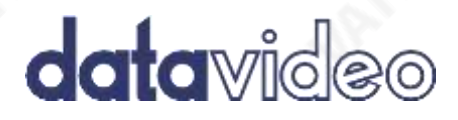

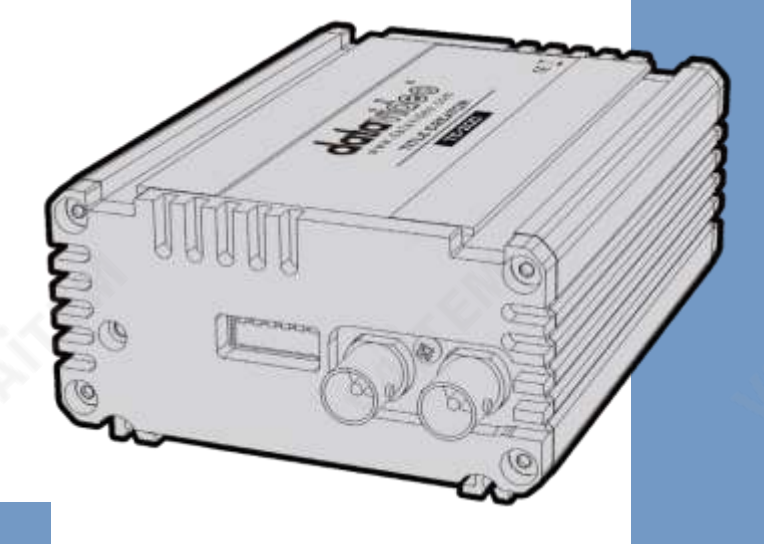

# TC-200 **사용설명서**

**www.datavideo. com**

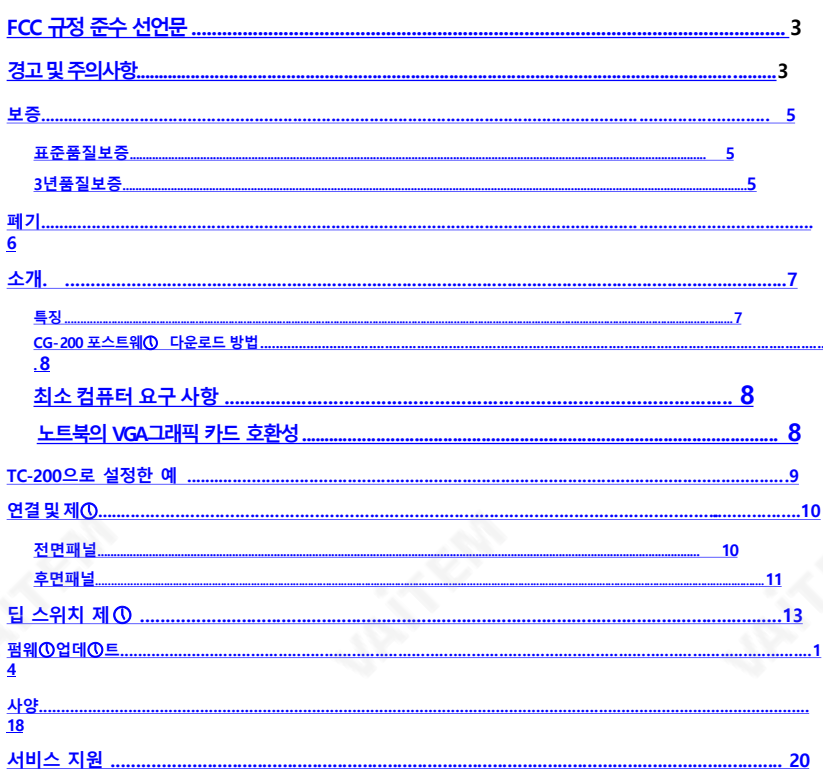

목차

### 제품 및 서비스의 면책조항

이 사용 설명서에 제공된 정보는 참고용일 뿐입니다. Datavideo Technologies는 항상 정 ogies는 때때로 이 설명서의 일부 정보가 정확하지 않거나 불완전할 수 있음을 배 제할 수 없 ogles는 페페로 이 글8시의 글무 8고기 8곡이지 많기의 글만난을 구 있습니다.<br>습니다. 이 설명서에는 입력 오류, 누락 또는 잘못된 정보가 포함될 수 있습니다.<br>Datavideo Technologies는 구매 결정을 내리거나 제품을 사용하기 전에 이 문서의 정보가<br>정확한지 다시 한 번 확인할 것을 항상 권장합니다.Datavideo Technologies는 누락 또는 오류, 또는 이 설명서에 포함된 정보를 사용하여 발생한 후속 손실 또는 손상에 대해 책임을 지지 않습니다.

# **FCC 준수선언문**

이 장치는 FCC 규정 15조를 준수합니다. 작동에는 다음 두 가지 조건이 적용됩니다.

- (1) 이 장치는 유해한 간섭을 일으키지 않으며,
- (2) 이장치는원치않는작동을유발할수있는간섭을포함하여수신된모든간섭을 수용해야합니다.

# **경고및주의사항**

- 1. 이경고를모두읽고나중에참조할수있도록보관하십시오.
- 2. 이장치에표시된모든경고및지침을따르십시오.
- 3. 청소하기 전에 벽면 콘센트에서 본 기기의 플러그를 뽑으십시오. 액체 또는 에어로졸 세척제를 사용하지 마십시오. 청소할 때는 젖은 처을 사용하십시오.

### **4. 본기기를물속 나물근처에서사용하지 마십시오.**

- 5. 본기기를불안정한 카트,스탠드 또는테이블 위에올려놓지마십시오. 기기가 떨어져 심각한손상을입을수있습니다.
- 6. 캐비닛상단, 후면및하단의슬롯과구멍은통풍을위해제공됩니다. 이장치 의 안전하고안정적인작동을보장하고과열로부터보호하려면이러한구멍을 막거나 덮지 마십시오. 캐비닛 바닥의 통풍구가 막히므로 이 기기를 침대, 소파, 깔개또는이와유사한표면에놓지마십시오. 이장치는열조절기나라디에이터 근처나 위에 두어서는 안 됩니다. 적절한 환기가 제공되지 않는 한 이장치를 빌트인설치에두어서는안됩니다.
- 7. 이 제품은 AC 어댑터의 표시 라벨에 표시된 유형의 전원으로만 작동해야 합니다. 사용 가능하 전워 유형이 확실하지 않은 경우 Datavideo 대리점이나 지역 전력 회 사에문의하십시오.
- 8. 전원 코드 위에 물건을 올려놓지 마십시오. 전원 코드가 밟히거나 넘어지거 나 압력을받을수있는위치에이장치를두지마십시오.
- 9. 연장 코드를 본 기기와 함께 사용해야 하는 경우 연장 코드에 꽂혀 있는 제품의 총 암페어정격이연장코드정격을초과하지않는지확인하십시오.
- 10. 단일 벽면 콘센트에 연결된 모든 장치의 총 암페어가 15암페어를 초과하지 않 는지확인합니다.
- <span id="page-2-0"></span>11. 캐비닛 환기 슬롯을 통해 어떤 종류의 물체도 이 장치로 밀어 넣지 마십시오. 위험한전압지점에닿거나단락될수있습니다.

화재나 감전의 위험이 있는 부품을 꺼냅니다. 이 장치에 어떤 종류의 액체 도 흘리지마십시오.

- 12. 이 설명서의 다른 부분에서 특별히 설명된 경우를 제외하고 이 제품을 직접 수 리하려고 하지 마십시오. 덮개를 열거나 제거하면 위험한 전압 지점이나 기타 위험에노출될수 있으며 보증이 무효화됩니다. 모든 서비스 문제는 자격을 갖 춘 서비스담당자에게문의하십시오.
- 13. 다음 조건에서는 이 제품의 플러그를 콘센트에서 뽑고 자격을 갖춘 서비스 직 원에게문의하십시오.
	- A. 전원코드가손상되거나닳은경우비.
	- B. 액체가 장치에 엎질러졌을때
	- C. 제품이비나물에노출되었을때
	- D. 정상적인 작동 조건에서 제품이 정상적으로 작동하지 않는 경우. 이 설명 서의 작동 지침에서 다루는 커트롭만 조정하십시오. 다른 제어 장치를 부 적 절하게조정하면장치가손상될수있으며장치를정상작동상태로복 원하 려면자격을갖춘기술자의광범위한작업이필요할수있습니다.
	- E. 제품을 떨어뜨리거나 캐비닛을 훼손한 경우
	- F. 제품의 성능에 뚜렷한 변화가 있어 서비스가 필요함을 나타내는 경우.

# **보증**

# **표준품질보증**

- Datavideo 장비는 구입일로부터 1년 동안 제조상의 결함에 대해 보증됩니다.
- 보증에 따른 수리를 요청할 때 구매 인보이스 원본 또는 기타 문서 증거를 제 공해야합니다.
- Datavideo에서 제조하지 않은 모든 제품(Datavideo 로고가 없는 제품)은 구입일로부터1년보증만제공됩니다.
- 사고, 오용, 무단 수리, 모래, 모래 또는 물로 인한 손상은 보증 대상에서 제 외 됩니다.
- 컴퓨터시스템의바이러스및맬웨어감염은보증대상에서제외됩니다.
- 당사 컴퓨터 시스템에서 요구하지 않는 승인되지 않은 타사 소프트웨어 설 치로인해발생한오류는보증대상에서제외됩니다.
- 보험을포함한모든우편또는운송비용은소유자부담입니다.
- 모든 성격이 다른 모든 청구는 보장되지 않습니다.
- 헤드폰, 케이블 및 배터리를 포함한 모든 액세서리에는 보증이 적용되지 않습니다.
- 보증은구매한국가또는지역에서만유효합니다.
- 귀하의 법적 권리는 영향을 받지 않습니다.

# **3년보증**

-

- 2017년 7월 1일 이후에 구입한 모든 Datavideo 제 품은 구입 후 30일 이내에 Datavideo에 제품을 등록 한 경우 표준 보증을 2년 무료로 연장할 수 있습니다.

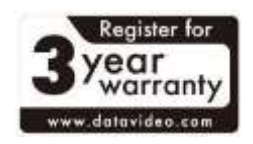

<span id="page-4-0"></span>- LCD패널, DVD 드라이브, 하드드라이브, 솔리드스테이트드라이브, SD 카드, USB Thumb 드라이브,조명, 카메라모듈, PCIe 카드와같이예상수명이 제한된특정부품은1년동안보증됩니다.

3년 보증은 구입 후 30일 이내에 Datavideo의 공식 웹사이트 또는 지역 Datavideo 사무소 또는 공인 대리점에 등록해야 합니다.

# **폐기**

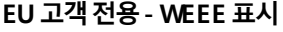

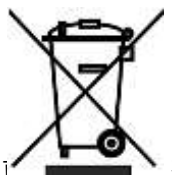

제품또는포장에있는이기호는이제품을다른가정용쓰레기와 함께 폐기해서는 안 된다는 것을 나타냅니다. 대신, 폐 전기 및 전자장비재활용을위해지정된수거장소에폐기장비를넘겨 처리하는것은사용자의책임입니다.

장비를 수거 및 재활용하면 처여 자워을 보존하는 데 도움이 되 고, 인간의 건강과 환경을 보호하는 방식으로 재활용됩니다. 재활용을 위해 폐장비를 수거할 수 있는 위치에 대한 자세한 내용은 지역 시청, 가정 쓰레기 처리 서비스 또는 제품을구입한매장에문의하십시오.

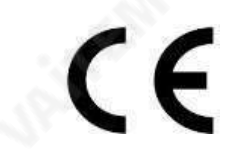

**CE 마킹**이페이지의왼쪽에표시된기호입니다. 편지들"**CE** "는 "유럽 적합성"을 의미하는 프랑스어 구문 "Conformité Euro péene"의 약어입니다. 처음사용된 용어는"EC Mark"였 으 며 1993년 Directive 93/68/EEC에서 공식적으로 "CE Marking"으 로 대체되었습니다. "CEMarking"은 이제 모든 EU 공식 문서에서 사 용됩니다.

<span id="page-5-0"></span>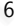

# **소개**

Datavideo TC-200, Title Creator, 오버레이 박스를 구입해주셔서 감사합니다. TC-200은 CG-200, CG-250, CG-350 및 CG-500과 같은Datavideo의 Windows 기반 문자 생성기 소프트웨어와 함께 사용할 수 있습니다. CG 소프트웨어 시리즈와TC-200 Title Creator는 DSK 자막시스템을구성하므로랩톱을사 용하여 전문적이고 눈길을 끄는DSK 자막을 만들 수 있으므로 모바일 스위처를 사 용하여비디오제작을단순화하고촉진할수있습니다.

TC-200은 휴대가간편하고견고할뿐만아니라현장에서빠르고쉽게설치할수 있 도록설계되었습니다. 이를통해제작자는PCIe 카드가장착된고급데스크탑 PC 를 운반하는 대신 Windows 노트북으로 전문적인 CG 오버레이를 생성할 수 있 습 니다.

TC-200 TitleCreator를사용하면두가지방법으로스위처로자막을만들수있 습니다.

1. 다운스트림키

알파신호(키소스) 및T-신호(필소스)를TC-200의 각출력에할당한다음 Data video의 HS-2800 또는 HS-1200 스위처와 같은 DSK 기능이 장착된 모든 스위 처에연결할수있습니다.

### 2. CG 오버레이

TC-200은 외부 SDI 비디오를 수신한 다음 내부적으로 자막과 결합되어 장치 출력 으 로 전달되는 CG 오버레이 장치로 구성될 수 있습니다. CG 오버레이는 일반적으 로 DS K 기능이없는스위처나자막없이제작된비디오에사용됩니다.

이 설명서는 TC-200 오버레이 상자에만 적용되며, 제공된 Character Generator 소프트웨어와함께별도의설명서가제공됩니다.

# **특징**

- 노트북 CG 오버레이 입력용 HDMI 입력\*. 오버레이 또는 젠
- 록 옵션을 위한 HD/SD-SDI 비디오 입력
- <span id="page-6-0"></span>- 2개의 HD/SD-SDI 출력을 별도의 키 및 필출력으로 구성하거나 비디오가 있는 CG 오버레 이로구성할수있습니다.
- 지원되는HD 비디오형식:
	- 1080i50/ 59.94 / 60
	- 720p50 / 59.94 / 60
- 지원되는 SD 비디오 형식:

720i 576 / 480

- PAL 및NTSC를포함하여최대1080i의비디오해상도지원
- CG 자막은 모든 컴퓨터에서 생성할 수 있으며 HDM 인터페이스를 통해 TC-200에 전달할수있습니다.
- CG 사용자 인터페이스는 Windows XP/7/8에서 실행됩니다.
- CG글꼴은Windows 글꼴과호환됩니다.
- CG 소프트웨어는 Windows에서 사용 가능한 모든 언어와 호환됩니다.
- 소프트웨어는JPG, TAG, GIF, BMP <sup>및</sup>PNG와같은정지및애니메이션파일 형식을지원합니다.
- 뉴스 티커는 화면의 양쪽(위, 아래, 왼쪽, 오른쪽)에 배치할 수 있습니다.
- 장치는액세서리배터리장착플레이트[7~15V DC 입력]를사용할때배터리DC 전압에서전원을공급받을수있습니다.
- 따라하기 쉬운 DIP 스위치 구성
- \* 사용중인노트북에따라옵션인DVI-HDMI 케이블또는디스플레이포트어댑터-HDMI케이블이필요할수있습니다.

# **CG-200 CG 소프트웨 다운로드 방법**

최신CG-200 소프트웨어를 다운로드하려면 Datavideo 공식웹사이트를 방문하십시오. ht

[tp://www.datavideo.com/product/CG-200](http://www.datavideo.com/product/CG-200) .

# **최소컴퓨터요구사항:**

별도의 CG소프트웨어 매뉴얼을 참조하시기 바랍니다.

# **노트북의VGA그래픽카드호환성**

<span id="page-7-0"></span>ATI 및IntelVGA그래픽카드와호환가능 NMDIA 그래픽 카드와 함께 사용하면 색상 차이가 발생할 수 있습니다.

# **TC-200을사용한설정예**

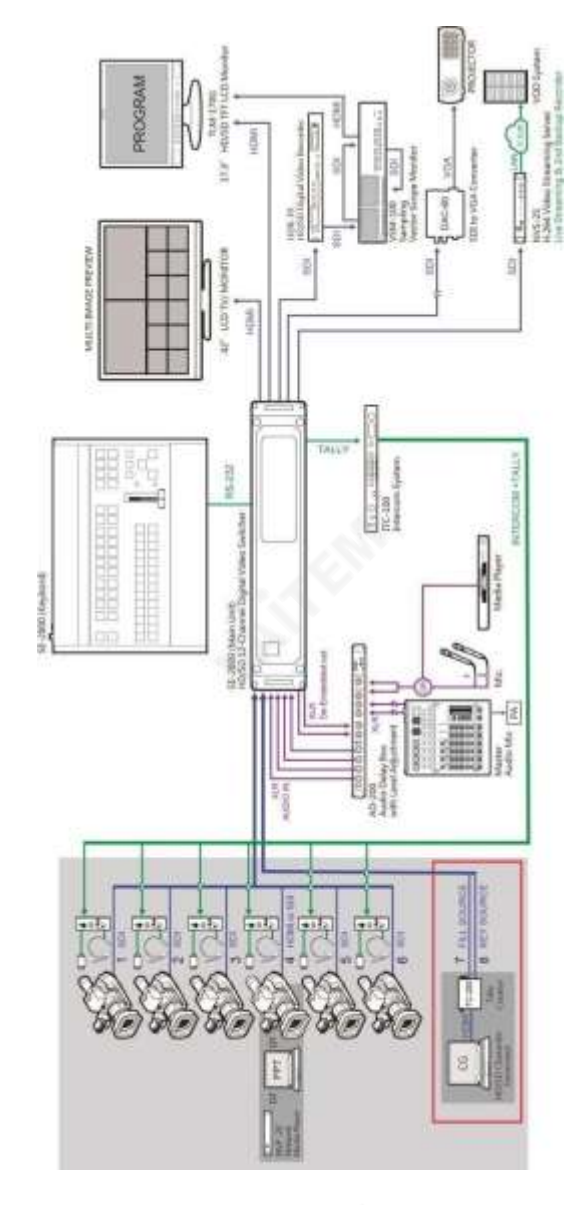

<span id="page-8-0"></span>

**연결및제**

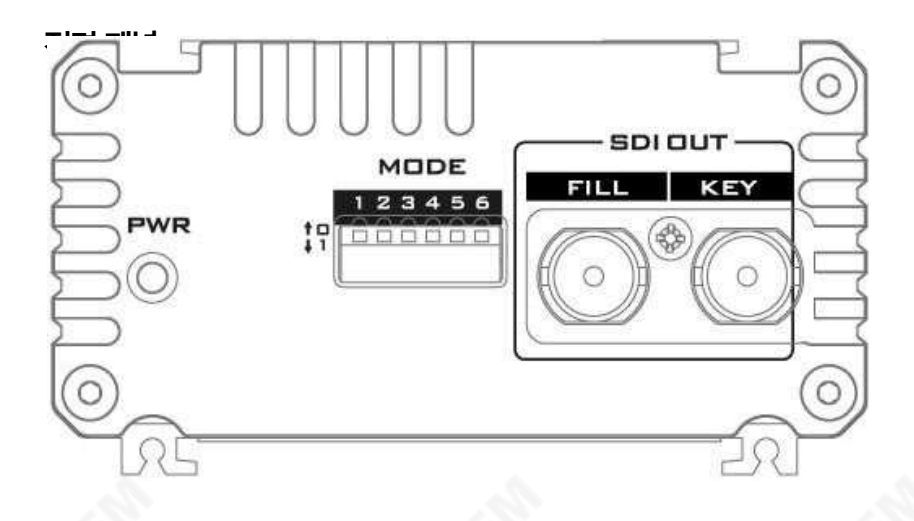

MODE  $23456$  $171$ 

**모드선택** DIP 스위치를 사용하면 다음 TC-200 설정을 구성할 수있습니다.

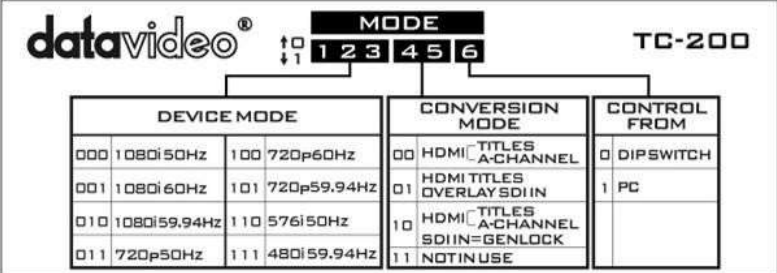

<span id="page-9-0"></span>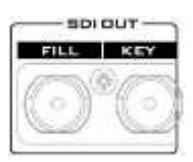

# **SDI출력** 채우기및키채널출력

**PWR** 

**전원 LED** 전원이 연결되면 켜집니다.

# **후면패널**

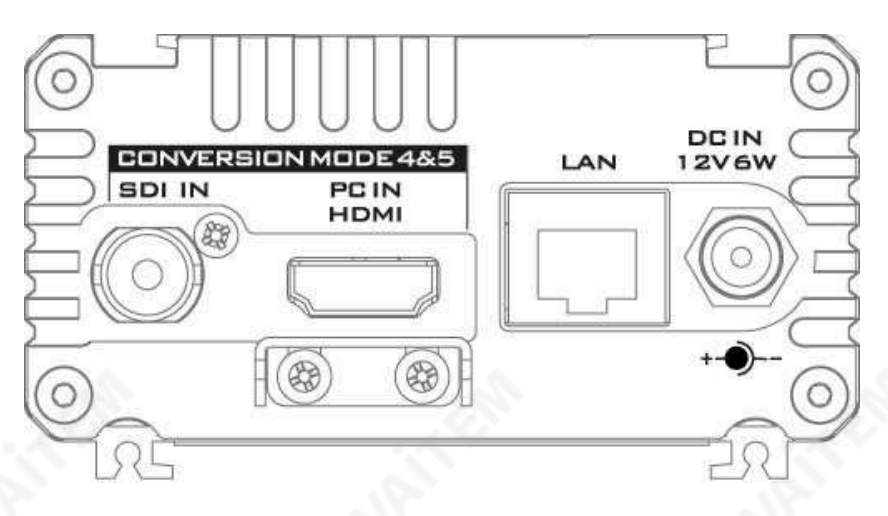

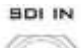

**HD/SD- SDI입력**

**SDI 입력** SDI 케이블을 통해 SDI 비디오 소스를 연결합니다.

**참고: TC-200은 외부3레벨동기화및블랙버스트젠록 신호를지원하지않습니다. 그러나SDI 입력소스의 동기화를사용합니다.**

<span id="page-10-0"></span>PC IN HDMI **PC 입력(HDMI)** HDM 케이블을 통해 PC의 비디오 입력을 연결 합 니다.

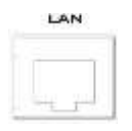

# **더넷포트(RJ-45)**

FW 업그레이드를위한10/100M이더넷네트워크인 터 페이스; 보다자세한 내용은.펌웨어 업데이트를 참조 하십시오.

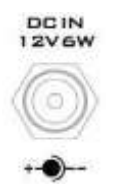

# **DC입력소켓**

제공된 12V PSU를 이 소켓에 연결합니다. DC In 플 러그의 외부 고정 링을 소켓에 나사로 조이면 연결이 고정될수있습니다.

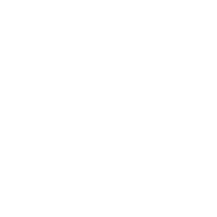

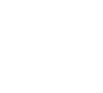

# **딥스위치제**

## TC-200은 사용자가비디오 형식, 변환 모드 및 제어 인터페이스를 구성할 수 있도록 6핀DIP 스위치를제공합니다.**자세한내용은표를참조하세요.**.

**MODE**  $123456$  $\mathbf{r}$ 

<span id="page-12-0"></span>

| 딥 스위치 1,2,3            | 장치 모드                                      |
|------------------------|--------------------------------------------|
| 0/0/0                  | 1080i50Hz                                  |
| 0/0/1                  | 1080i60Hz                                  |
| 0/1/0                  | 1080i59.94Hz                               |
| 0/1/1                  | 720p50Hz                                   |
| 1/0/0                  | 720p60Hz                                   |
| 1/0/1                  | 720p59.94Hz                                |
| 1/1/0                  | 576i50Hz                                   |
| 1/1/1                  | 480i59.94Hz                                |
| <b>딥 스위치 4 &amp; 5</b> | 변환 모드                                      |
|                        |                                            |
| 0/0                    | HDMI 신호를 타이틀과 알파 채널로 나눕니다.                 |
| 0/1                    | HDMI 타이틀은 입력 SDI 신호 위에 오버레이됩니다.            |
| 1/0                    | HDMI 신호를 타이틀과 알파 채널로 분할<br>젠록과 함께.         |
| 1/1                    | 사용하지 않음                                    |
| 딥 스위치 6                | 제① 모드                                      |
|                        | DIP 스위치로 TC-200 구성<br>RJ-45 입력에서 TC-200 구성 |

# **펌웨 업데 트**

Datavideo는 일반적으로 때때로 새로운 기능이나 보고된 버그 수정이 포함된 새 펌웨 어를 출시합니다. 고객은 워하는 대로 TC-200 펌웨어를 다운로드하거나 현지 대리점 이나대리점에문의하여도움을받을수있습니다.

이 섹션에서는 수행해야 하는 펌웨어 업그레이드 프로세스에 대해 간략히 설명함 니 다. **완료하는데 약10분**.

**기존 TC-200 설정은 일단 시작되면 중단되 서는 안 되는 펌웨 업그레 드 프 로세스**응답하지않는장치가될수있기때문입니다.

**TC-200에서성공적인 펌웨 업그레 드를 위해서는 다음 필요합니다.**

- $TC-200 \times 1$
- 12V 전워 어댄터 x 1
- Windows PC x 1
- 이더넷케이블x 1
- 플래시 업데이트 소프트웨어(소프트웨어는 공식 웹사이트에서 다운로드 가능)

# **절차**

1. 이더넷 인터페이스를 통해 TC-200을 Windows PC에 연결합니다.

### **참고: TC-200의기본IP 주소는192.168.0.211입니다.**

2. PC의 IP 주소를 다음으로 설정합니다. **192.168.0.11**.

<span id="page-13-0"></span>14

n an

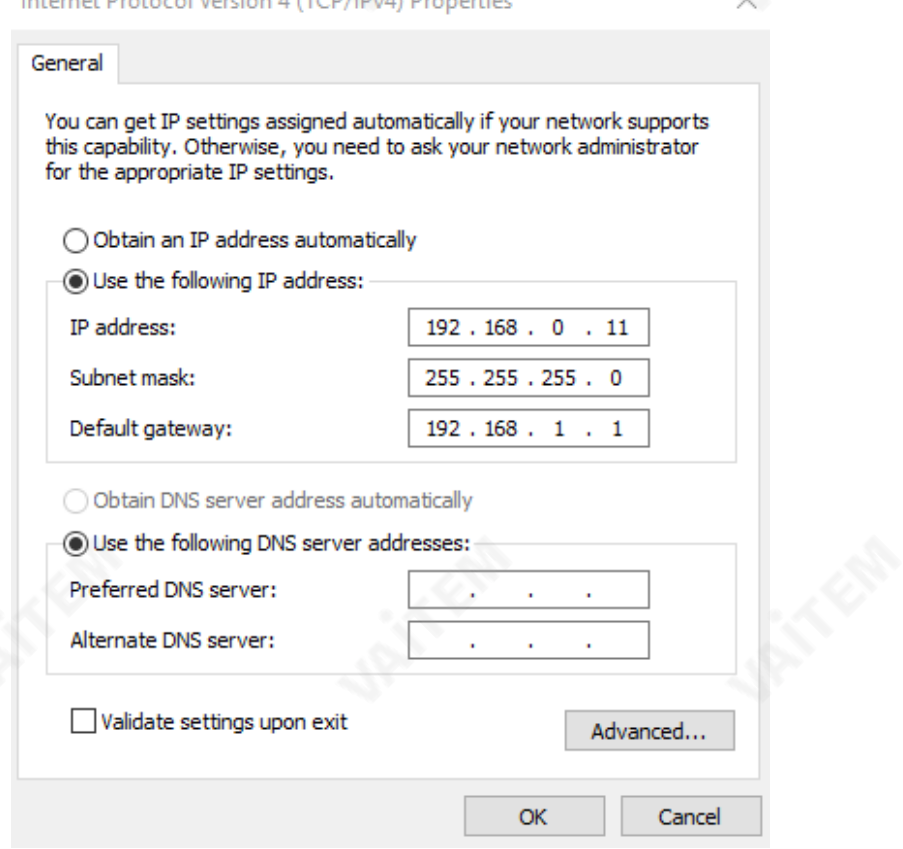

3. 플래시 업데이트 소프트웨어를 실행하기 전에 다음을 설정하십시오. **TC-200 DIP SW 6** 1(아래)로.

4. 실행 **FlashUpdate\_x.xx.exe** 클릭하고 "**다음**".

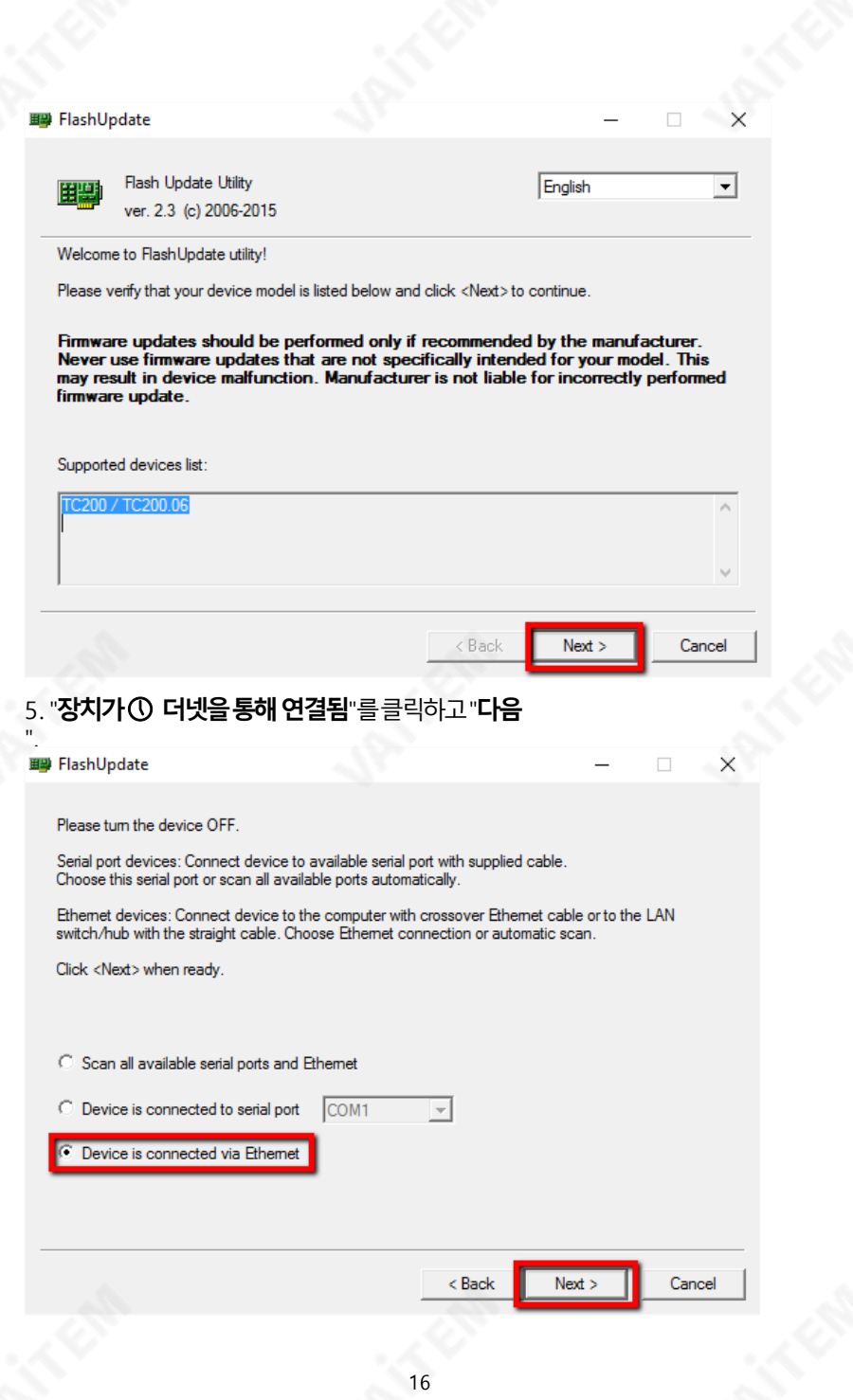

# 6. **전원 켜짐** 그만큼 TC-200 컴퓨터에서 검색하는 즉시 "장치를최신 펌웨① 버 **전으로자동업데 트"**그런다음클릭**다음**.

Please select an option and click <Next>to continue:

C Automatically update the device to latest firmware version

Force writing latest firmware version. Use this option if the device is malfunctioning or previous firmware update wasn't finished property.

C Manually select a firmware version.

7.클릭**예버튼**프롬프트창이표시될때펌웨어업데이트를수행할것인지확인하 려면"**펌웨 업데 트를수행하시겠습니까?**?".

 $Next$ 

Cancel

< Back

8. 이제 업데이트 프로세스가 시작되며 완료하는 데 약 15분이 걸립니다. 9.이프로세스가완료되면**응용프로그램을닫습니다**그리고**TC-200전원껐다 켜기**.

# **명세서**

<span id="page-17-0"></span>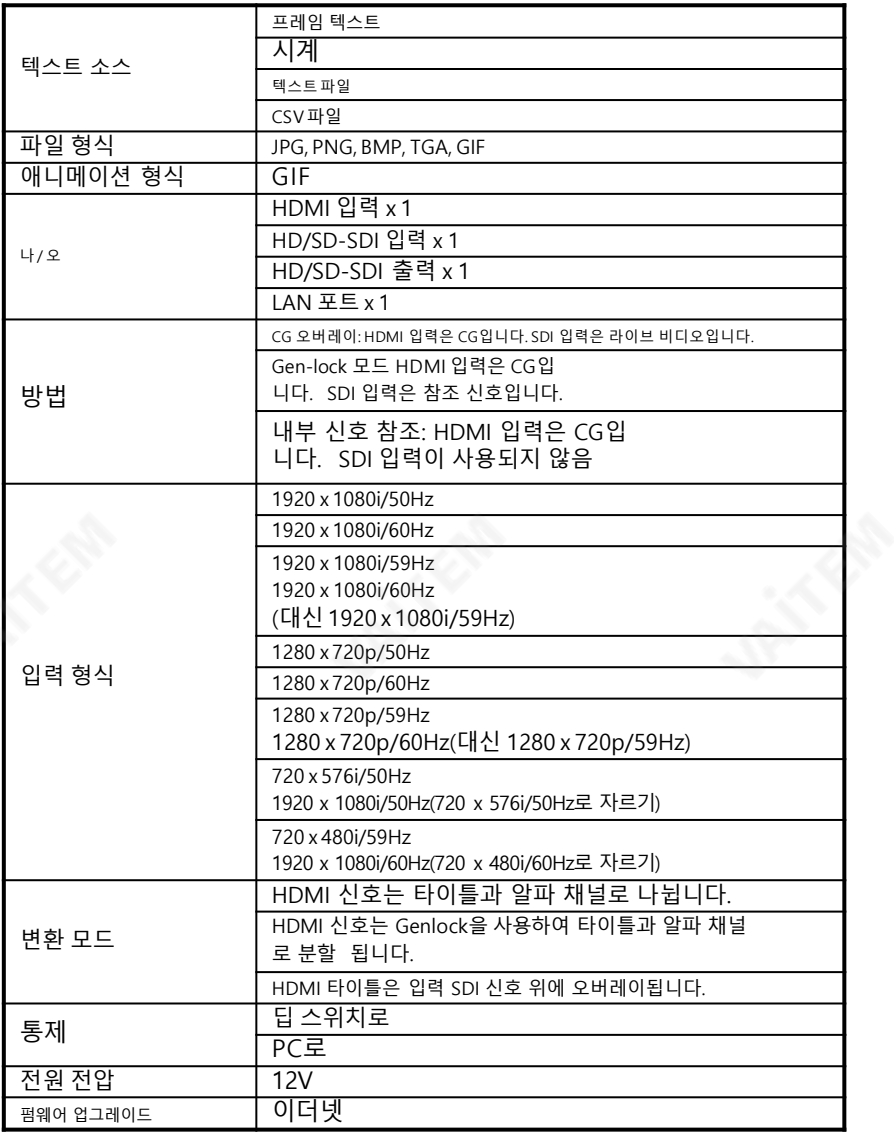

<span id="page-18-0"></span>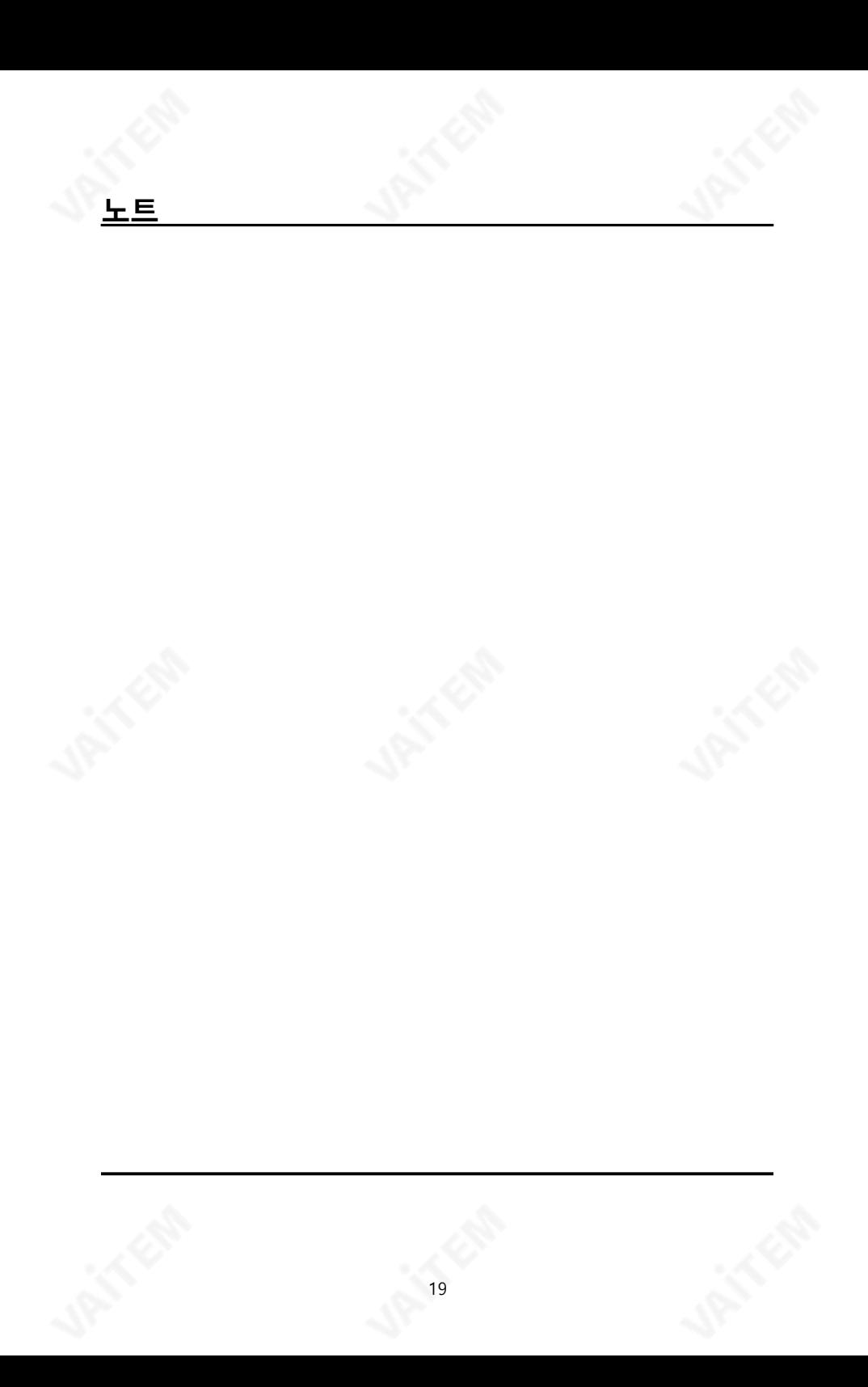

# Service & Support

It is our goal to make your products ownership a satisfying experience. Our supporting staff is available to assist you in setting up and operating your system. Please refer to our web site www.datavideo.com for answers to common questions, support requests or contact your local office below.

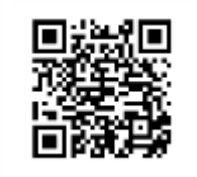

Please visit our website for latest manual update.<br>[www.datavideo.com/product/TC-200](http://www.datavideo.com/product/TC-200)

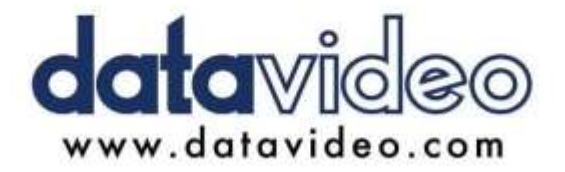

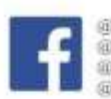

@DatavideoUSA @DatavideoIndia2016 @DatavideoEMEA @Datavideojapan III Datavideo Taiwan @DatavideoLatam @DatavideoAsia @DatavideoBrasil

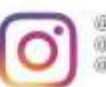

ili Datavideo Datavideo EMEA @Datavideo Taiwan

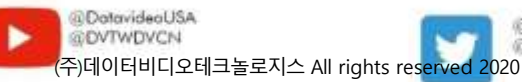

**DatavideoUSA** @DatavideoEurope

All the trademarks are the properties of their respective owners@218 28 179 Ver:E6